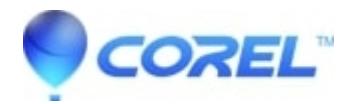

## **[Cannot Burn Discs in Video Studio after installing new Hard](http://kb.parallels.com/en/127595) [Drive](http://kb.parallels.com/en/127595)**

• VideoStudio

## **The issue:**

If you have removed an older hard drive from the system, replaced it with a new drive and coppied the contents of the old drive onto the new one, the following issue may occur in VideoStudio:

After creating a project and selecting the option to create either a DVD or a Blue Ray disc, a fatal error occurs along with a message requesting to forward the dump file which was created to the support staff at Corel. The system is then shut down by the operating system.

This happens as a result of the "working folder" and "proxy folder" settings in Video studio reverting to the older drive.

## **The solution:**

Open the Computer Management option under the Administrative Services section under the control panel. Under Computer Management, select the old Drive and change the Drive reference to the new Drive.

© 1985-2024 Corel. All rights reserved.